# Multiphysics Microwave **Modeling** inFEMLAB 2.2 January 7, 2001 Dr. David Kan, COMSOL, Inc.

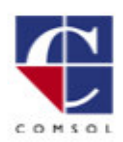

ΔR

#### **Contents**

- Introduction
- Microwave engineering using FEMLAB
- $\bullet$ • Modeling in FEMLAB
	- Short demoon building models in FEMLAB
- Results of benchmark problem
- $\bullet$ • Examples from the FEMLAB Model **Library**
- $\bullet$ • Support and courses

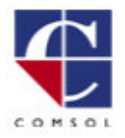

**AR** 

## Why modeling?

#### • Education

- $\mathcal{L}_{\mathcal{A}}$  , and the set of  $\mathcal{L}_{\mathcal{A}}$ – Modeling accelerates understanding by allowing interaction between equations and visualization of physical quantities
- Saves time and money
	- $\mathcal{L}_{\mathcal{A}}$  , and the set of  $\mathcal{L}_{\mathcal{A}}$ – Modeling speeds up the prototyping process by focusing efforts on feasible designs
- Safety
	- $\mathcal{L}_{\mathcal{A}}$  , and the set of  $\mathcal{L}_{\mathcal{A}}$ – Modeling spares equipment by predicting potentially risky experiments
- Fun!

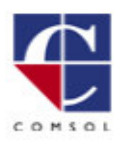

## FEMLAB Overview

- FEMLAB's Core Capabilities
	- Numerical solutions tophysics models
	- Multiphysics—Couple relatedmodels
- F EMLAB Modules
	- Electromagnetics, Structural Mechanics, Chemical Engineering (including fluid dynamics)
- F EMLAB Compatibilities
	- Matlab, Simulink, Control Systems **Toolbox**

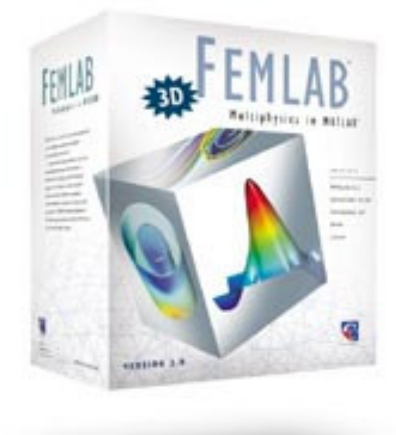

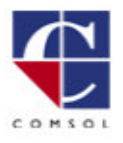

### The COMSOL Group

- Founded in 1986 by two Ph.D. students at the Royal Institute of Technology, Stockholm
- Developed several products within the Matlab family
- 95 employees in offices in Sweden, Finland, Norway, Denmark, USA, Germany, UK and France
- We want to provide userfriendly and powerful software for modeling in education, research, design, and development

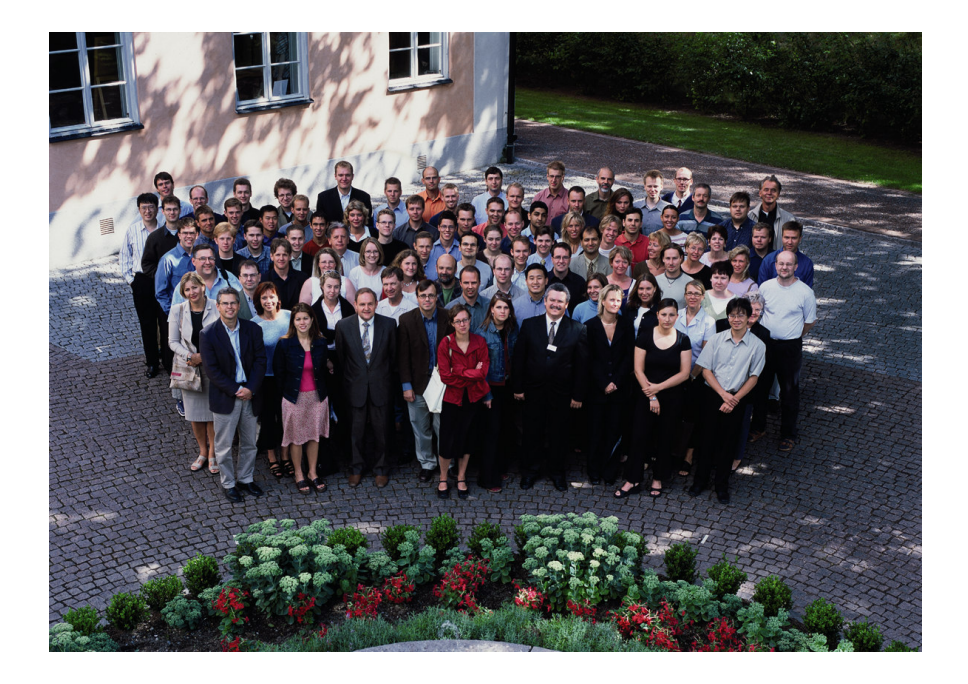

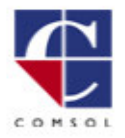

#### FEMLAB Awards and Milestones: 2001

 $M$ atlab $^{\circ}$ 

- NASA Tech Briefs "Product of the Year" Silver Medalist (best software finish)
- Positive press in over 30 magazines worldwide including IEEE Spectrum
- Used in over 10 academic journal articles
- Leading edge technological developments
	- Generalized Element Library

EMLAB- multiphysics in

- $\mathcal{L}_{\mathcal{A}}$  , and the set of  $\mathcal{L}_{\mathcal{A}}$ Multidimensional Multiphysics (an industry first)
- Corporate infrastructure established in US, Germany, and UK

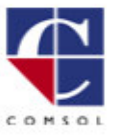

#### Microwave Power Engineering using **FEMLAB**

- FEMLAB solves the rudimentary mathematical problems associated with the laws of physics
- In particular, FEMLAB can solve for electromagnetic waves using Maxwell's **equations**
- FEMLAB is flexible enough to handle nonstandard phenomena and material properties as well as multiphysics coupling
- Up to three spatial dimensions plus time
- Extensive postprocessing capabilities and programming language enable the computation of related physical quantities

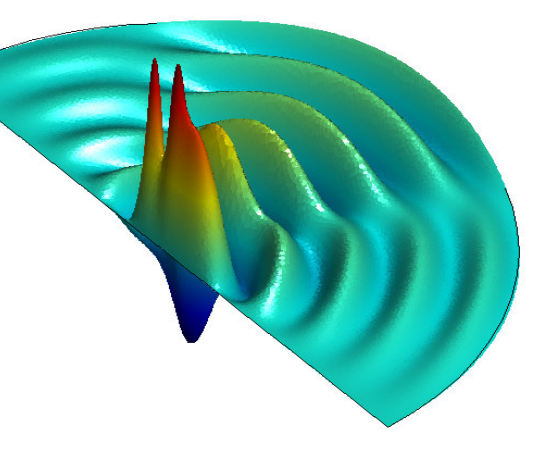

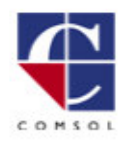

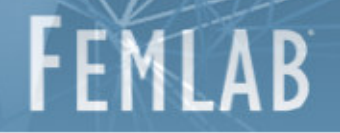

#### Our first FEMLAB model

- Shows the main steps of the modeling process in FEMLAB
- $\bullet$ • Highlights
	- Models direct current conduction
	- 2D and 3D drawing tools
	- Several subdomains with different properties
	- Post processing including boundary integration
	- M-file features

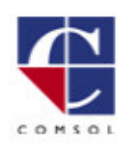

#### Problem definition

EMLAB- multiphysics in Matlab®

AB

FFM

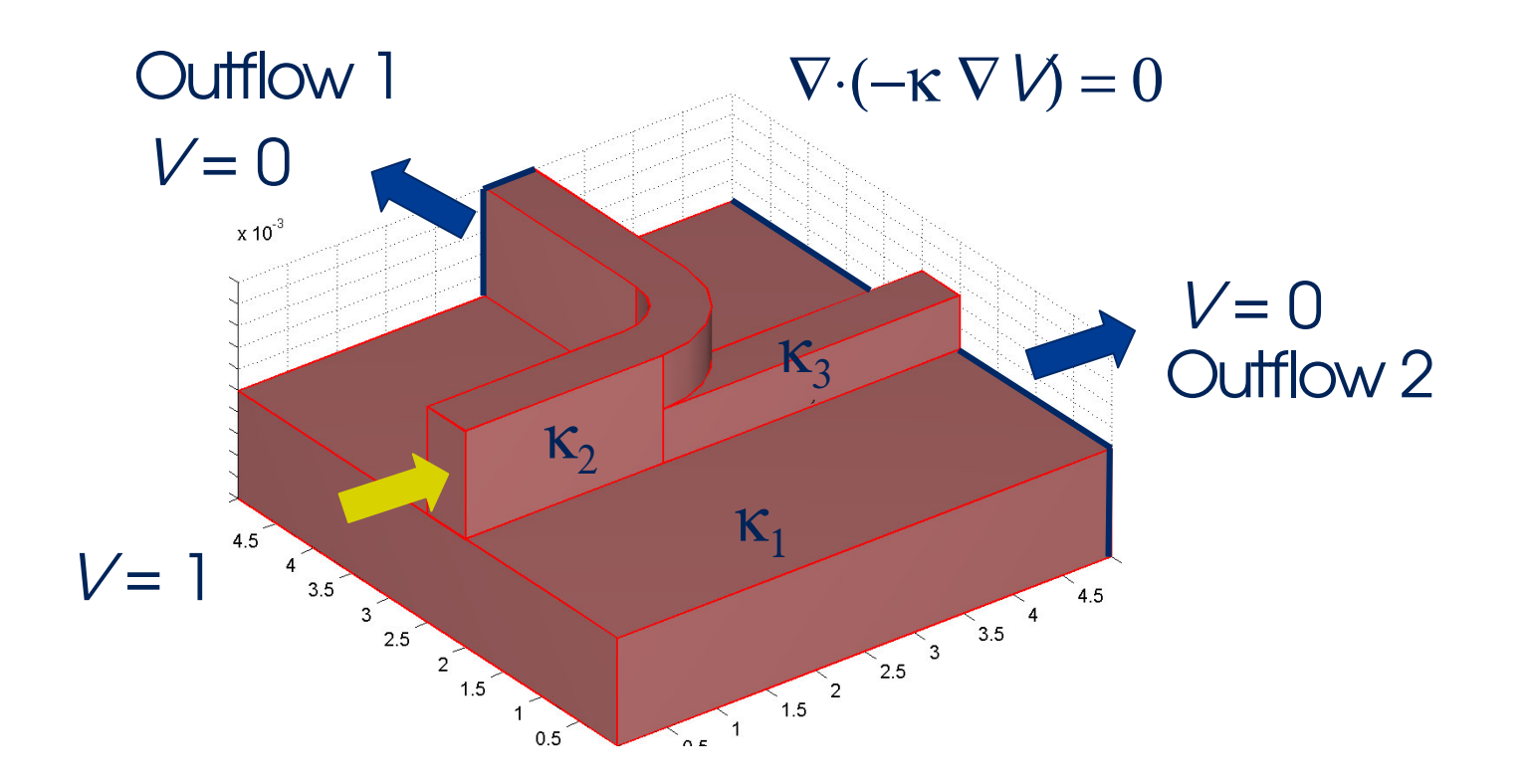

How is the current distributed between outflows 1 and 2  $\blacksquare$ COMSOL

#### **Results**

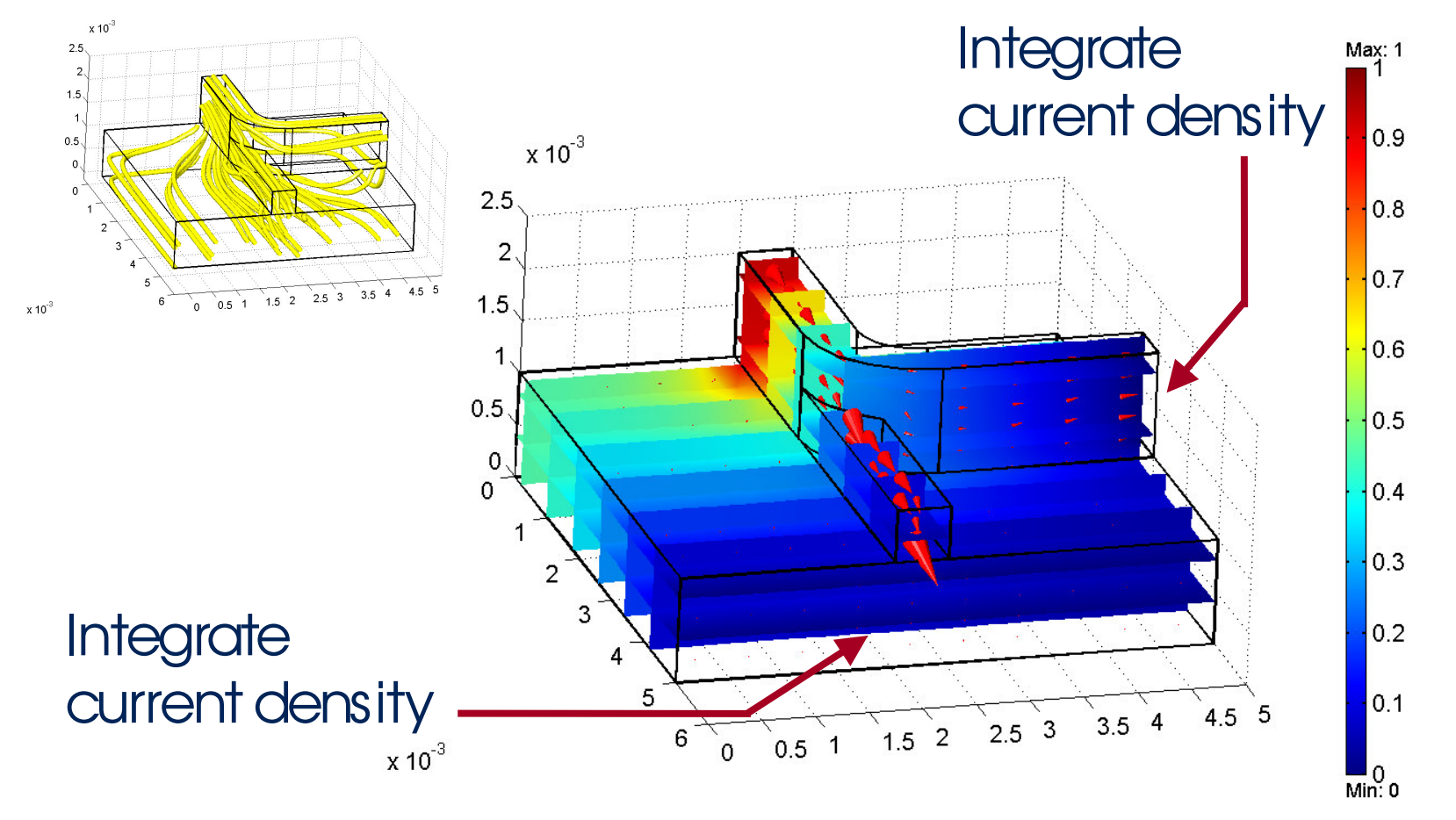

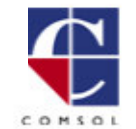

 $x 10^{-3}$ 

AB

ŀΕ

#### Summary of the modeling process

- Draw Mode
- $\bullet$ Boundary Mode
- Subdomain**Mode**
- Mesh Mode
- Post Mode

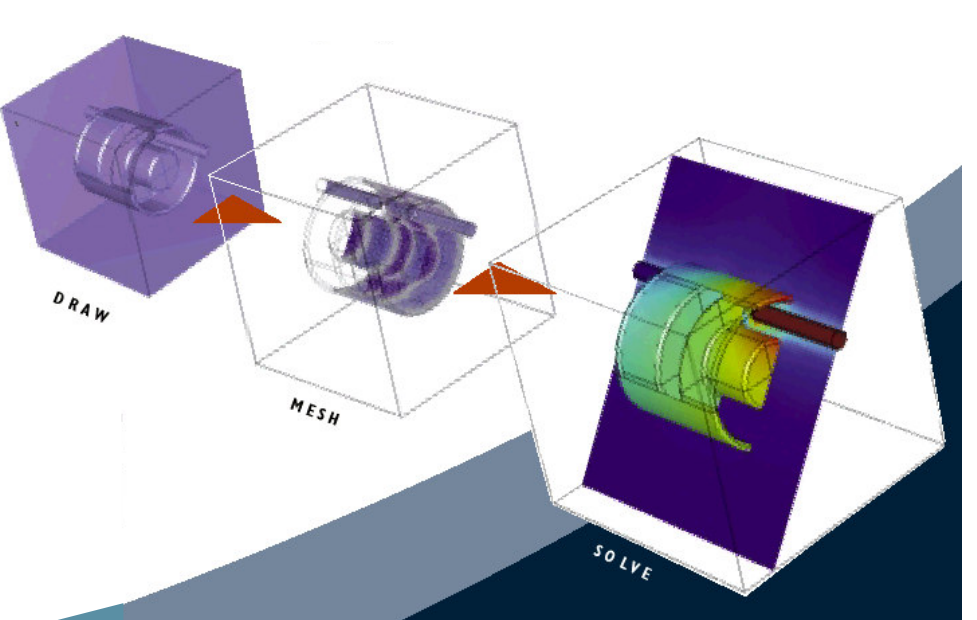

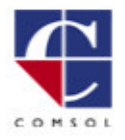

#### Benchmark Problem

- Problem definition: Microwave a potato!
- Excitation:
	- $\mathcal{L}_{\mathcal{A}}$  , and the set of  $\mathcal{L}_{\mathcal{A}}$  Sinusoidal signal (perfectly matching the waveguide)
	- $\mathcal{L}_{\mathcal{A}}$  , and the set of  $\mathcal{L}_{\mathcal{A}}$ Frequency 1.59 GHz
	- $\mathcal{L}_{\mathcal{A}}$  , and the set of  $\mathcal{L}_{\mathcal{A}}$ – Average power 1 kW
- Relative permittivity of potato  $\varepsilon = 65 - 20$

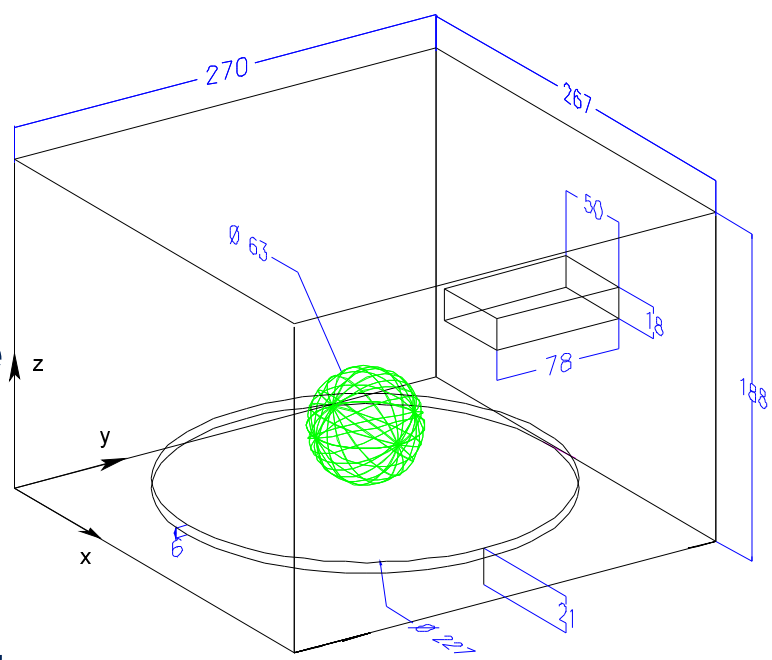

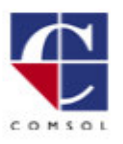

AB

FFMI

#### Results using F EMLAB and the Electromagnetics Module

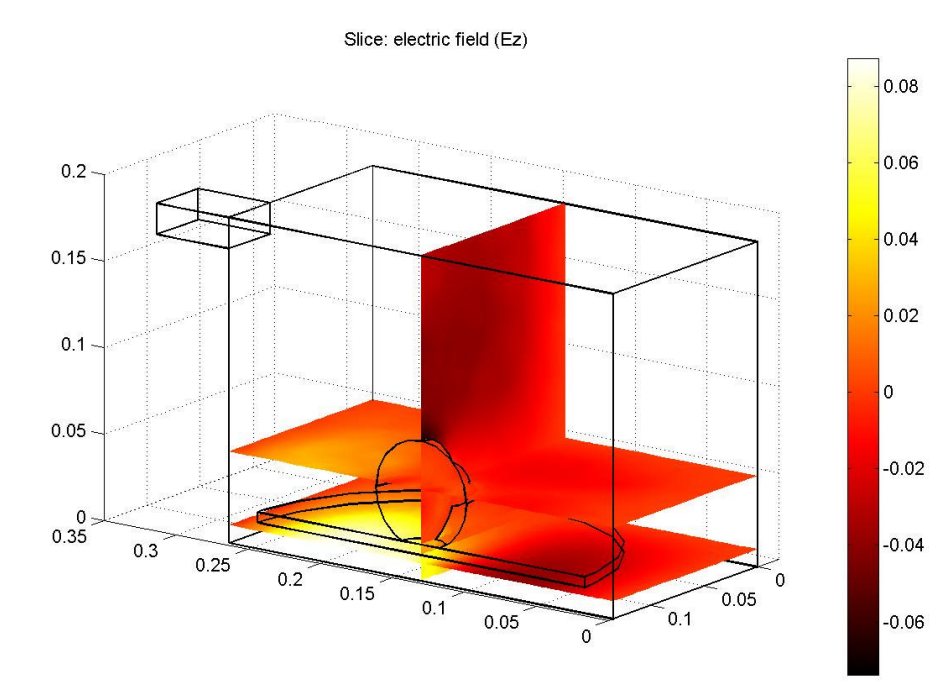

- Computation includes all components of the electric field
- Visualization of the vertical component of the electric field
- $\bullet$ • Used symmetry to conservecomputational resources

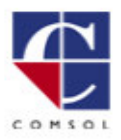

#### Results, continued

- Specific absorption rate as calculated fromthe electric field
- Post processed andvisualizedwithin FEMLAB environment
- Many other plot types are available

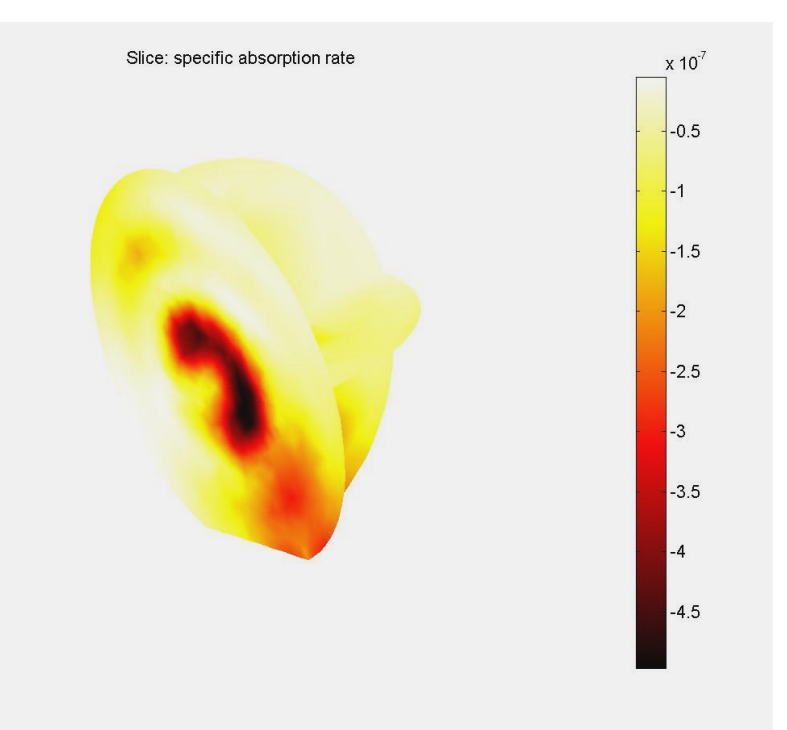

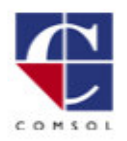

#### Results, continued

- FEMLAB's postprocessing includes subdomain andboundary integration
- As a result scattering parameters can be easily computed using the GUI
- Here,  $S_{11}$  parameter<br>(reflection factor) has been calculated for the range<br>2.35-2.55 GHz 2.35-2.55 GHz

$$
|S_1| = \sqrt{\frac{Power\text{effective}\text{dominput}}{\text{Power}(\text{vac}\text{inc}\text{)^+}}
$$

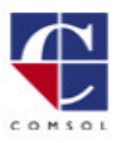

**AB** 

FFML

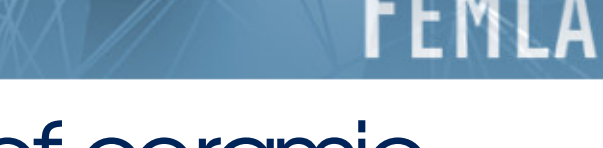

#### Microwave sintering of ceramic **materials**

- "Hot" area of research
- $\bullet$  Advantages of Microwave Sintering
	- Uniform temperature distribution
	- –– Higher energy efficiency
	- Controllable heat rate
- $\bullet$  Large variations in dielectric properties

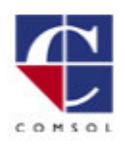

#### Problemdefinition

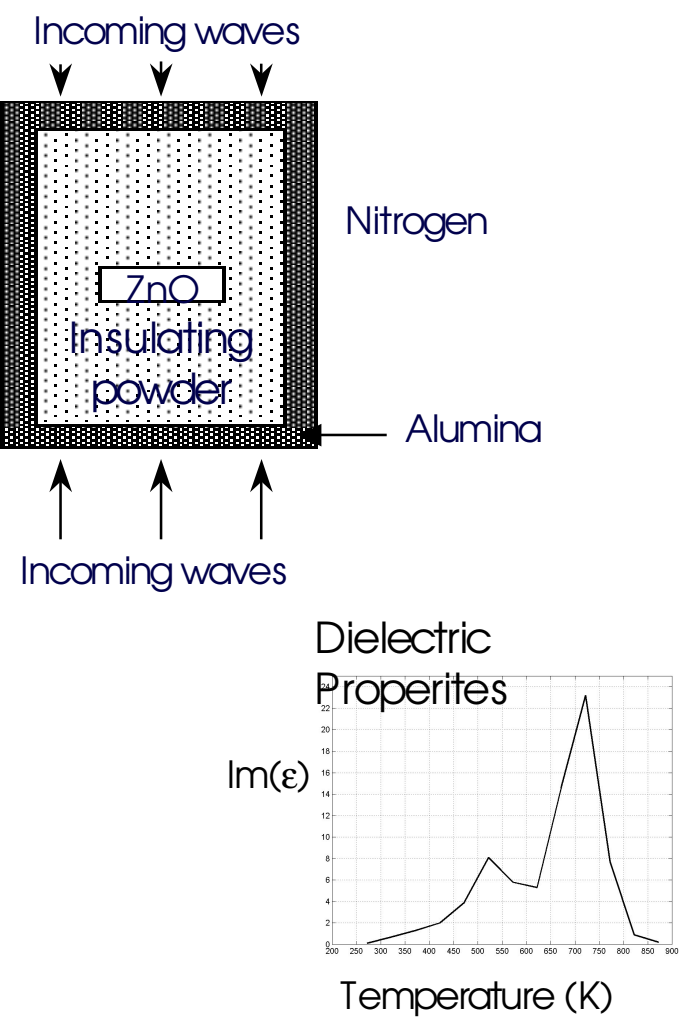

- $\bullet\,$  Zinc oxide is sintered within insulating powder
- $\bullet$ Multiphysics a pplicatio n:
	- Transverse magnetic waves
	- Heat transfer
	- 2D Axisymmetric
- Two-way coupling:
	- Temperature depends directly o n mic rowave s
	- Dielectric properties of mate rial d e pen d nonlinearly on temperature

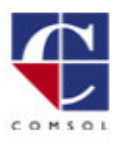

#### MLAB- multiphysics in Matlab<sup>®</sup>

#### **Results**

- FEMLAB couples the time-dependent heating and the microwave simulation
- Interpolation (using Matlab functions) incorporates experimental data to define the permittivity of the material
- Post processing allows visualization of electricdisplacement, dielectric heating, and more

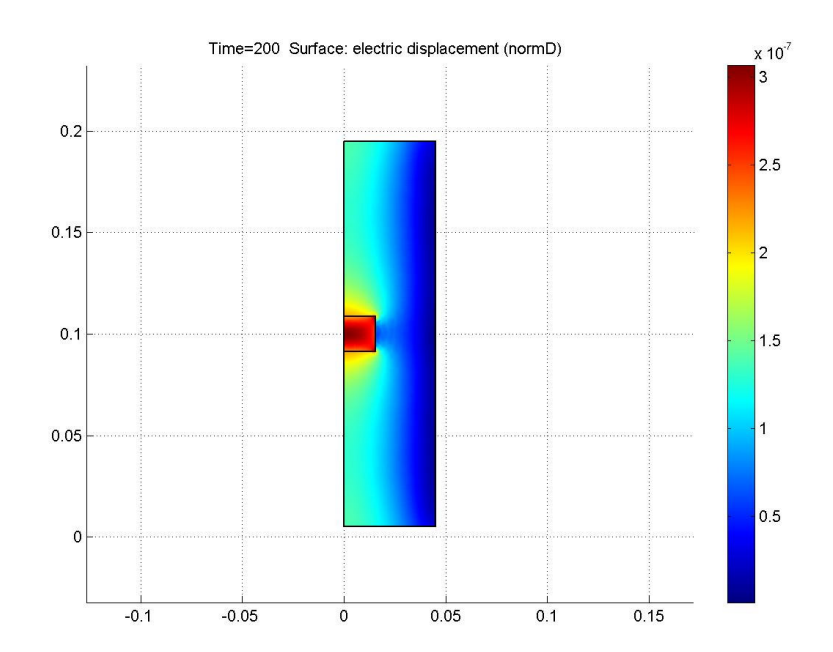

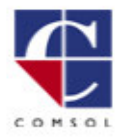

ΔR

FFMI

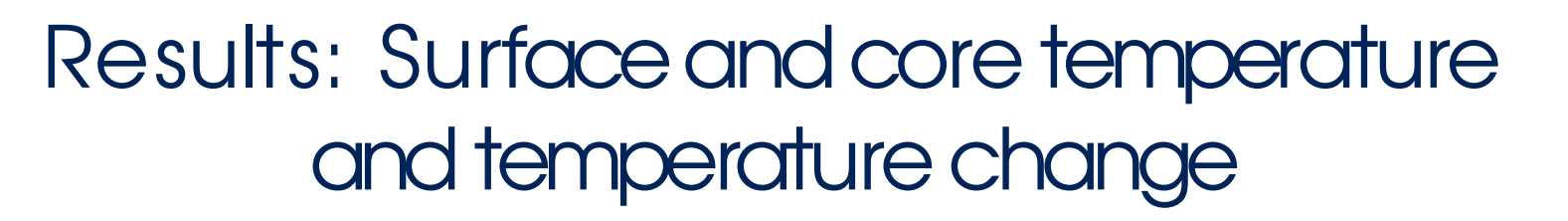

- F EMLAB's post processing also features animation, cross-section, and time history plots
- Here temperature and the derivative of the

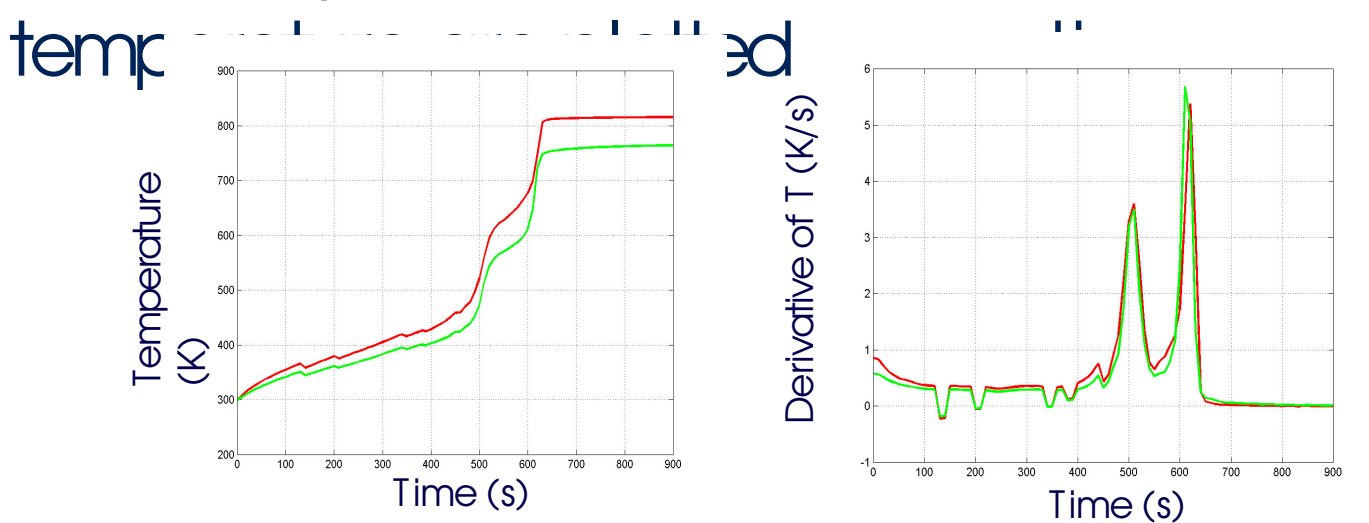

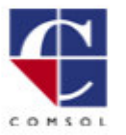

#### Study of waveguide geometry

- Waveguide geometry smoothly transitions from elliptical to rectangular
- Phenomena studied
	- $\mathcal{L}_{\mathcal{A}}$  , and the set of  $\mathcal{L}_{\mathcal{A}}$ - Dependence of reflection coefficient on **frequency**
	- Modeof the traveling **wave**

**Incoming** wave T ransmittedwave  $\nabla$ x(' $\nabla$ xe') -  $k^2$ e $=0$ Excitation satisfies  $\mathsf{nx}(\nabla \times \mathsf{E}) + i \mathsf{k} \mathsf{E}_1 = 2 i \mathsf{k} \mathsf{E}_{\text{inc}}$ ProblemDefinition

FFMI

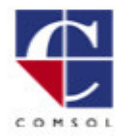

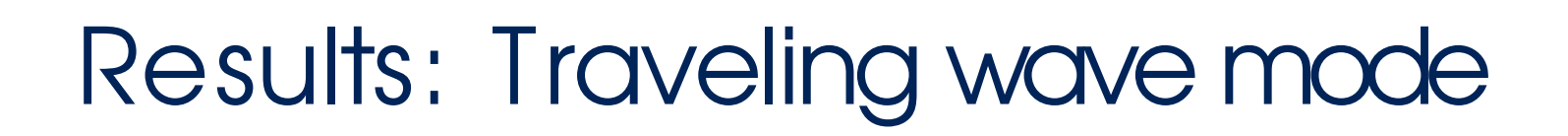

EMLAB- multiphysics in Matlab®

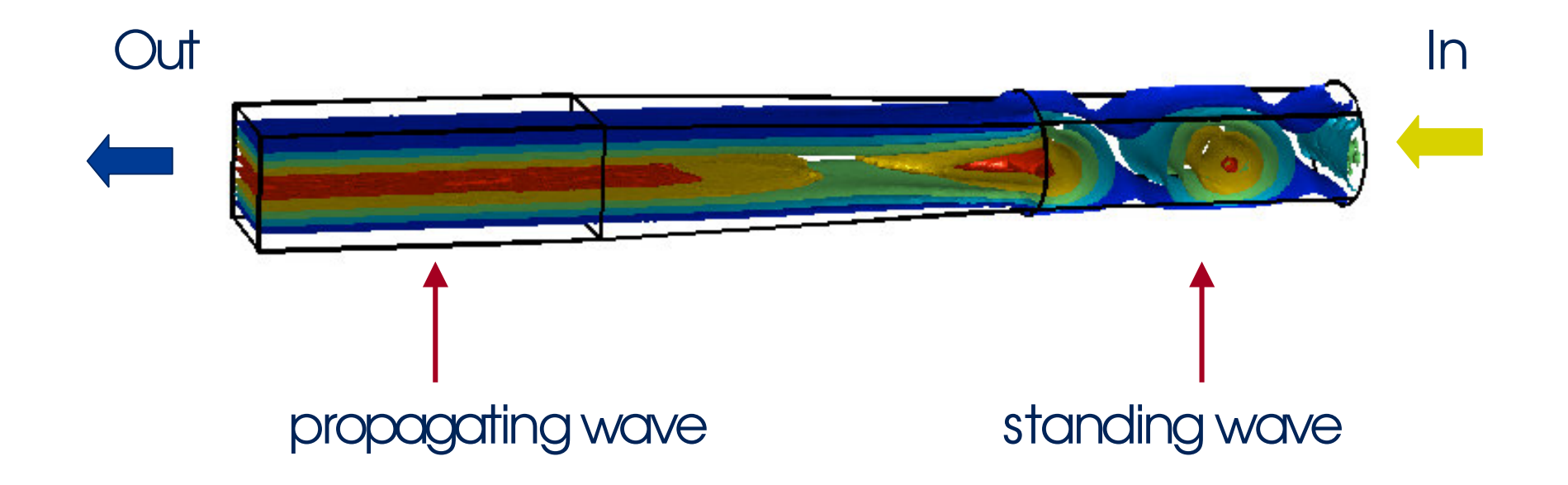

The incoming TE11-mode is transformed to a TE10-wave

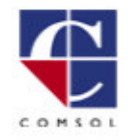

#### Results: S-parameters

• The S-parameter  $S_{21}$  (for open ends) is

Powerflowthrouglinput Powerflowthrougloutput  $^{21}$   $\sqrt{}$  $S_{21} = \frac{\int \int}{\int \frac{\int f(x)}{f(x)}}$ 

- This can be computed as  $S_{21}$ boundary integrals in the FEMLAB GUI
- Small reflections in the single mode range S21 <sup>&</sup>gt; 0.95

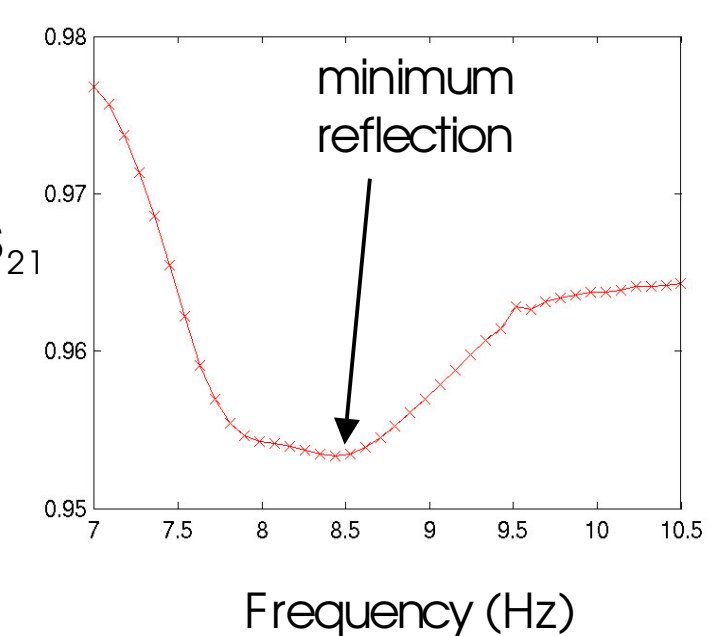

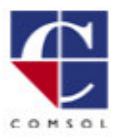

### Support & courses

- Experienced engineering staff
- Searchable FAQ database
- Extensive technical support: support@femlab.com
- Download minicourses, apply for on-site minicourses or attend to our courses
- Developer Zone

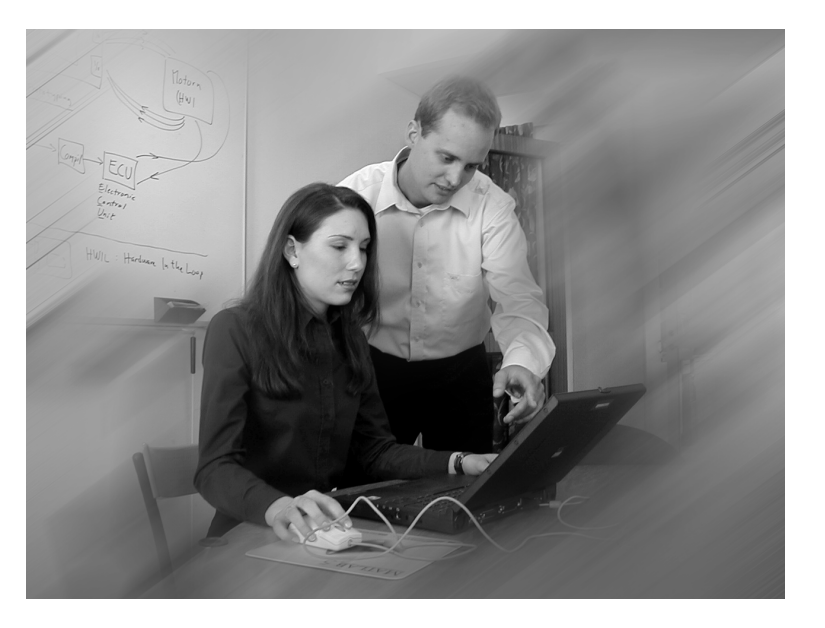

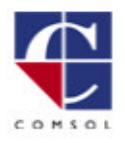

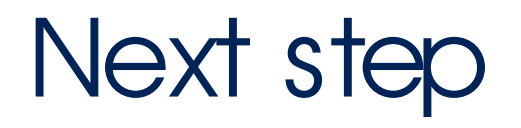

- Download white papers, articles product sheets etc.
- Apply for on-site seminars and hands-on seminars
- Run tutorials and models at www.femlab.com
- Purchase FEMLAB!

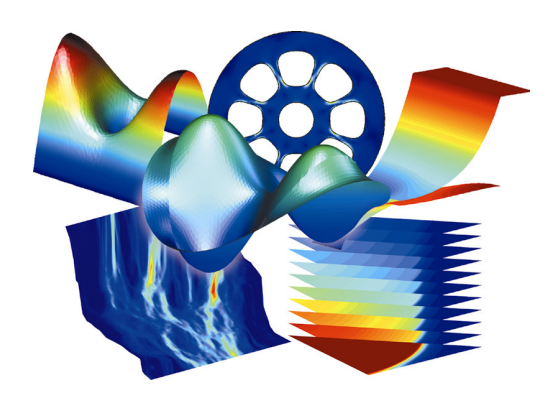

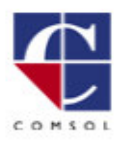

**AB** 

FFM

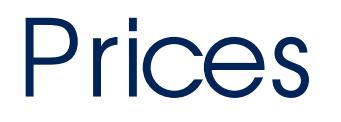

- $\bullet$ • Modestly priced to increase user base
- $\bullet$  Single user license for PC Windows platform for FEMLAB : \$3995
- $\bullet$  Single user license for PC Windows platform for the Electromagnetics Module: \$1595
- Substantial academic discount available

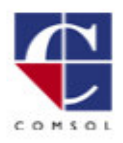